# EMITIR DECLARAÇÃO DE MATRÍCULA – SIGA

### **1º) Acesse o site [WWW.PRPPG.UFPR.BR/SIGA](http://www.prppg.ufpr.br/SIGA) (ou pesquise SIGA UFPR no Google):**

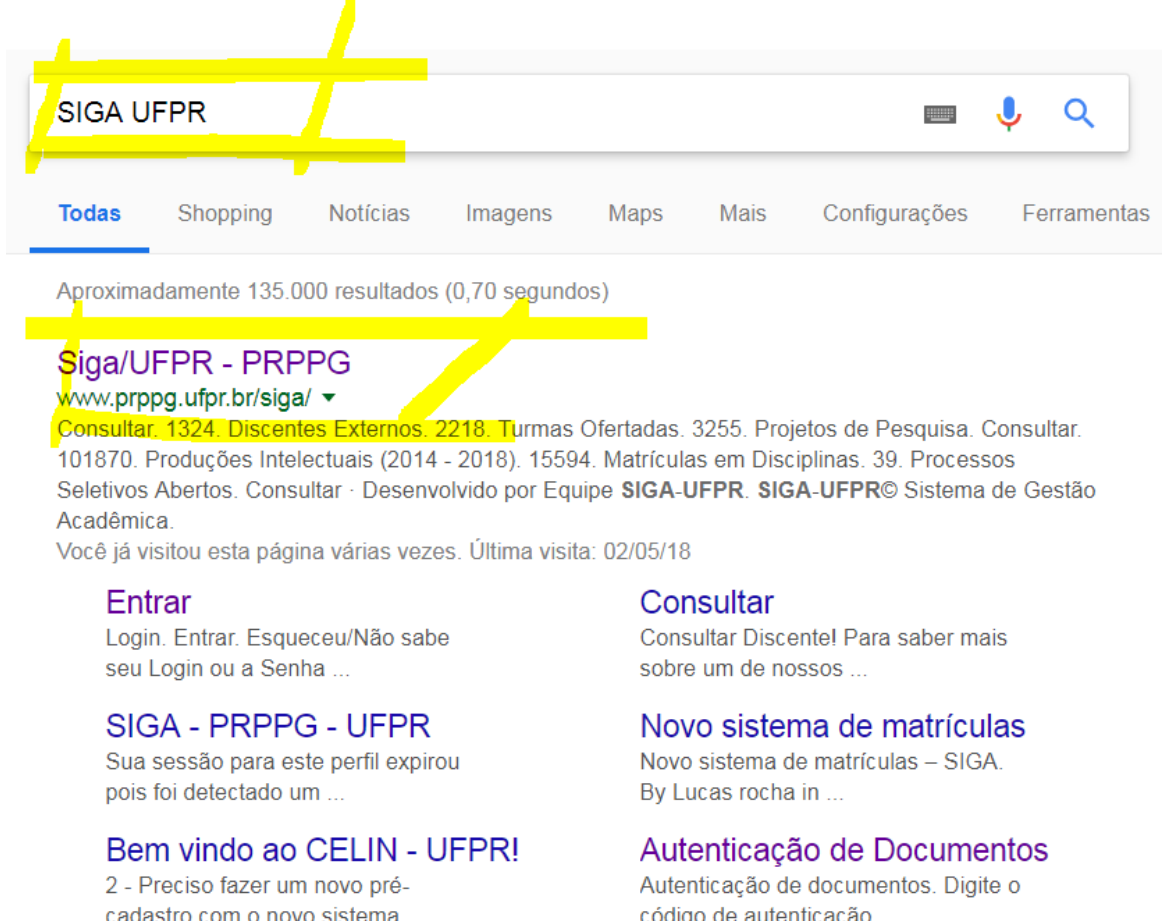

Mais resultados de ufpr.br »

codigo de autenticação

## **2º) Faça Login (todos os residentes do CHC/UFPR já são previamente cadastrados):**

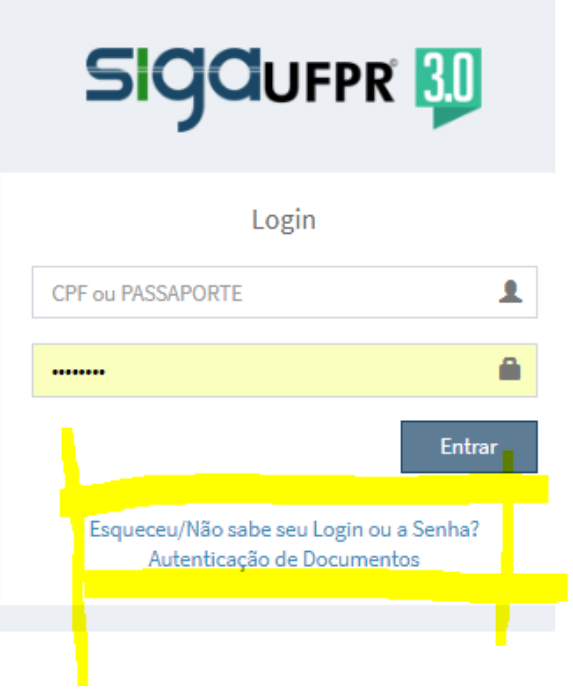

3º) Na tela principal, localize a aba de relatórios e clique no botão para emitir a declaração de matrícula:

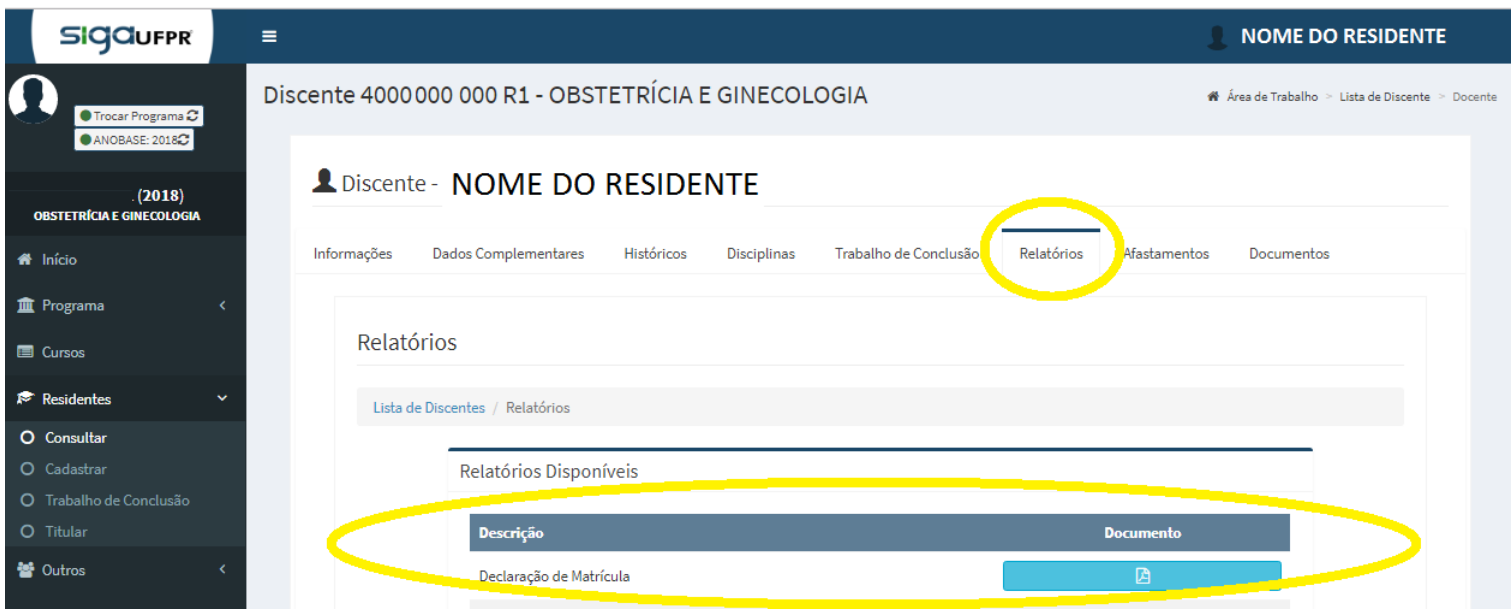

4º) Será emitida a declaração com um código e um link de autenticação:

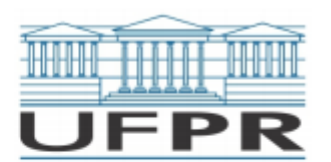

MINISTÉRIO DA EDUCAÇÃO UNIVERSIDADE FEDERAL DO PARANÁ PRÓ-REITORIA DE PESQUISA E PÓS-GRADUACÃO PROGRAMA DE RESIDÊNCIA EM OBSTETRÍCIA E **GINECOLOGIA** 

#### DECLARAÇÃO DE MATRÍCULA

Data da emissão: 03/05/2018

Declaro para os devidos fins que (CPF ), é residente regularmente matriculada (matrícula número ) no Programa de Residência Médica em OBSTETRÍCIA E GINECOLOGIA do Complexo Hospital de Clínicas da Universidade Federal do Paraná, registrado sob o parecer CNRM/MEC número 693/2017 de 20/07/2017. A referida residente ingressou no Programa em 01/03/2018, com previsão para conclusão do curso em 28/02/2021. Por ser verdade firmo a presente declaração.

#### MONICA MARIA GOMES DA SILVA

Coordenador(a) do Programa de Residência Médica da Universidade Federal do Paraná